**VSB TECHNICAL I FACULTY OF ELECTRICAL** ازرا OF OSTRAVA

UNIVERSITY | ENGINEERING AND COMPUTER **SCIENCE** 

**I DEPARTMENT OF COMPUTER SCTENCE** 

## **Switching: VLANs, Spanning Tree**

<u>TH DENI DENI DENI DE 15 DENI DENI DENI DENI DENI DE 20 DENI DENI DENI DENI DENI DE 15 DENI DENI DENI DE 15 DE</u> <u>se considere sens se se considere sens consideres se considere sens consideres se se sens consideres se</u> <u>te sens sons sons as so sons sons sons sons as</u> <u>th home come ander them home come come and them a</u>

#### **Computer networks Seminar 4**

### **Virtual networks – VLANs**

- **Traffic separation on Data link layer (L2)**
- Software separation of broadcast domains
- **Ethernet frames are not transmitted between VLANs** 
	- **Several logically separated networks**
- **Interconnecting more switches by Trunk ports** 
	- **There is the information added to the frame header telling** which VLAN the frame belongs to. (problem with max. size of the frame)

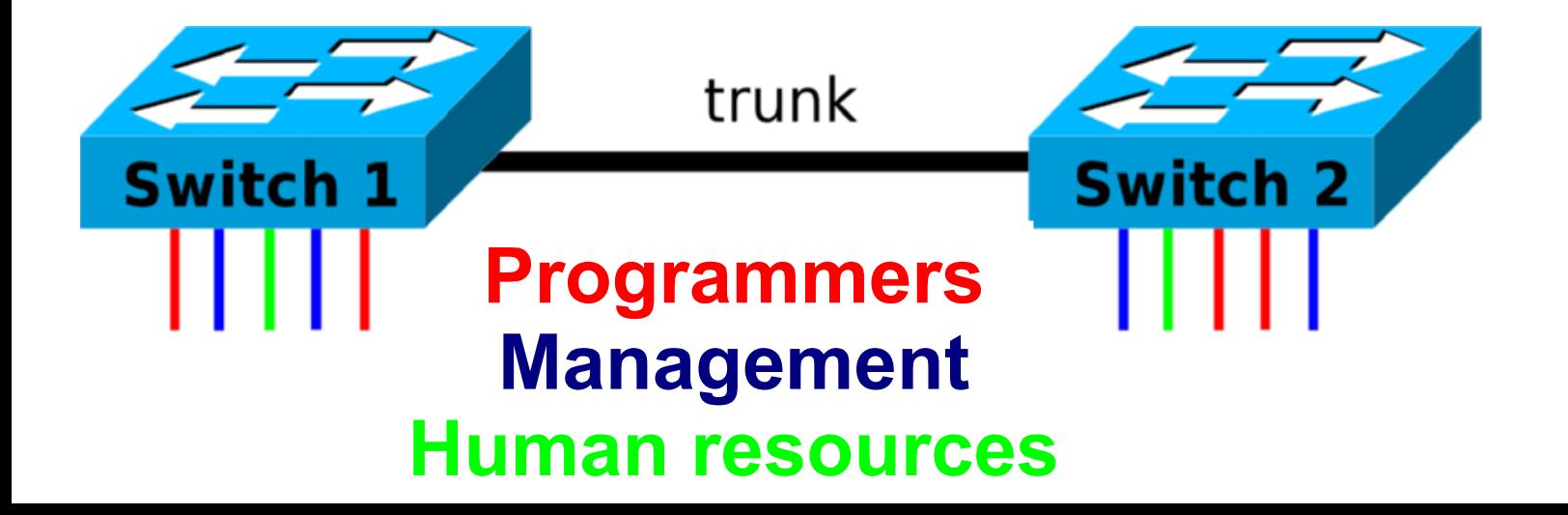

### **VLAN topology analysis example 1**

2 VLANs connected to the switch SW1 with no VLAN configuration

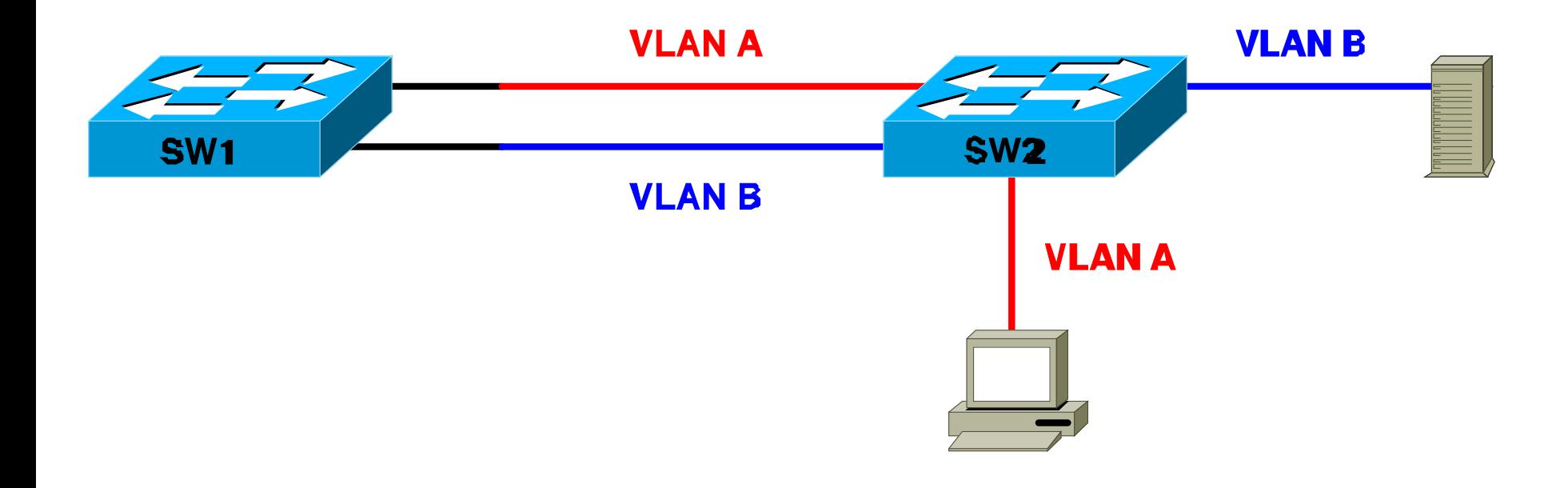

# **VLAN topology analysis ex. 1 – L3 equiv. topology**

- 2 VLANs connected to the switch SW1 with no VLAN configuration
	- VLANs are useless here, because the frames will be mixed on switch SW1 anyway

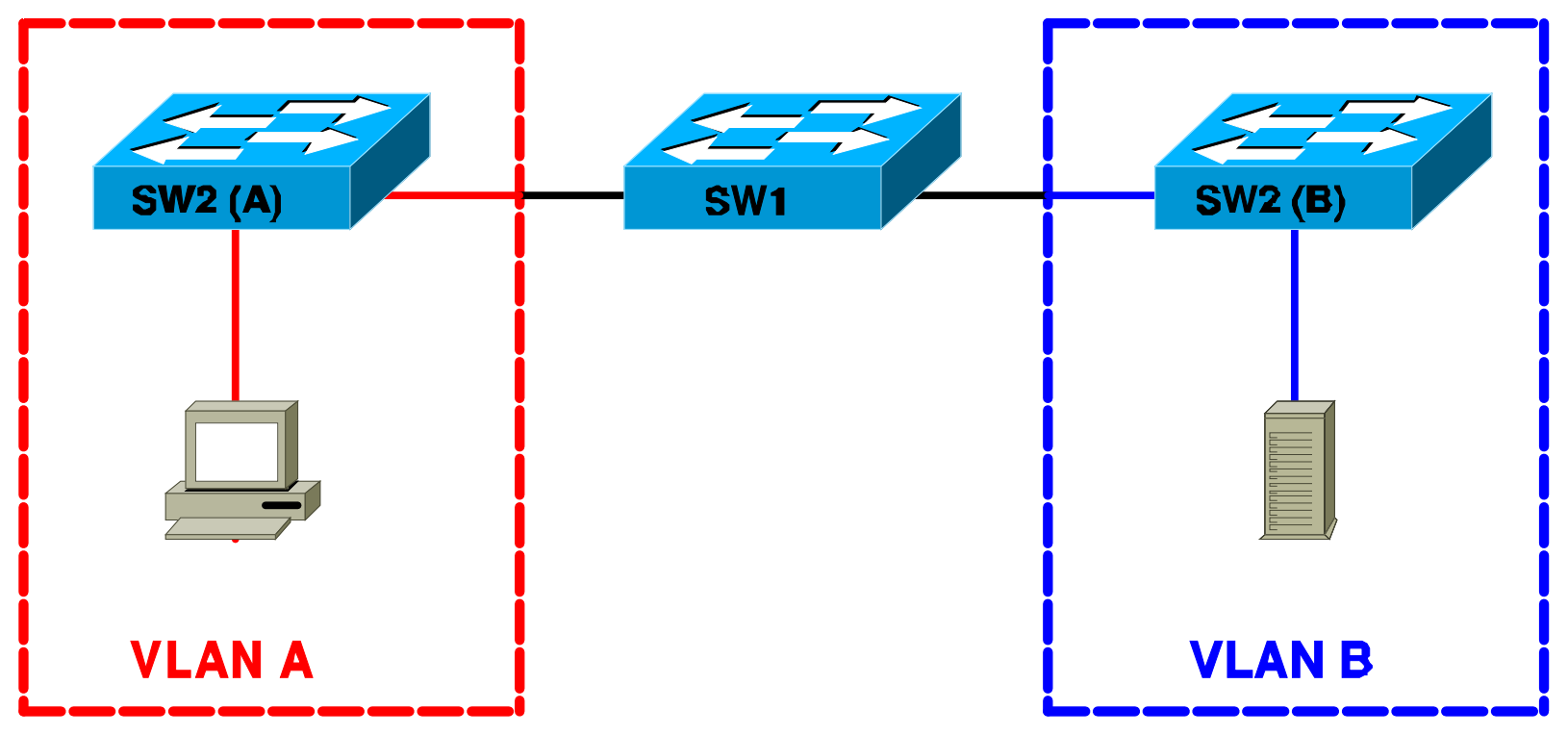

#### **VLAN topology analysis example 2**

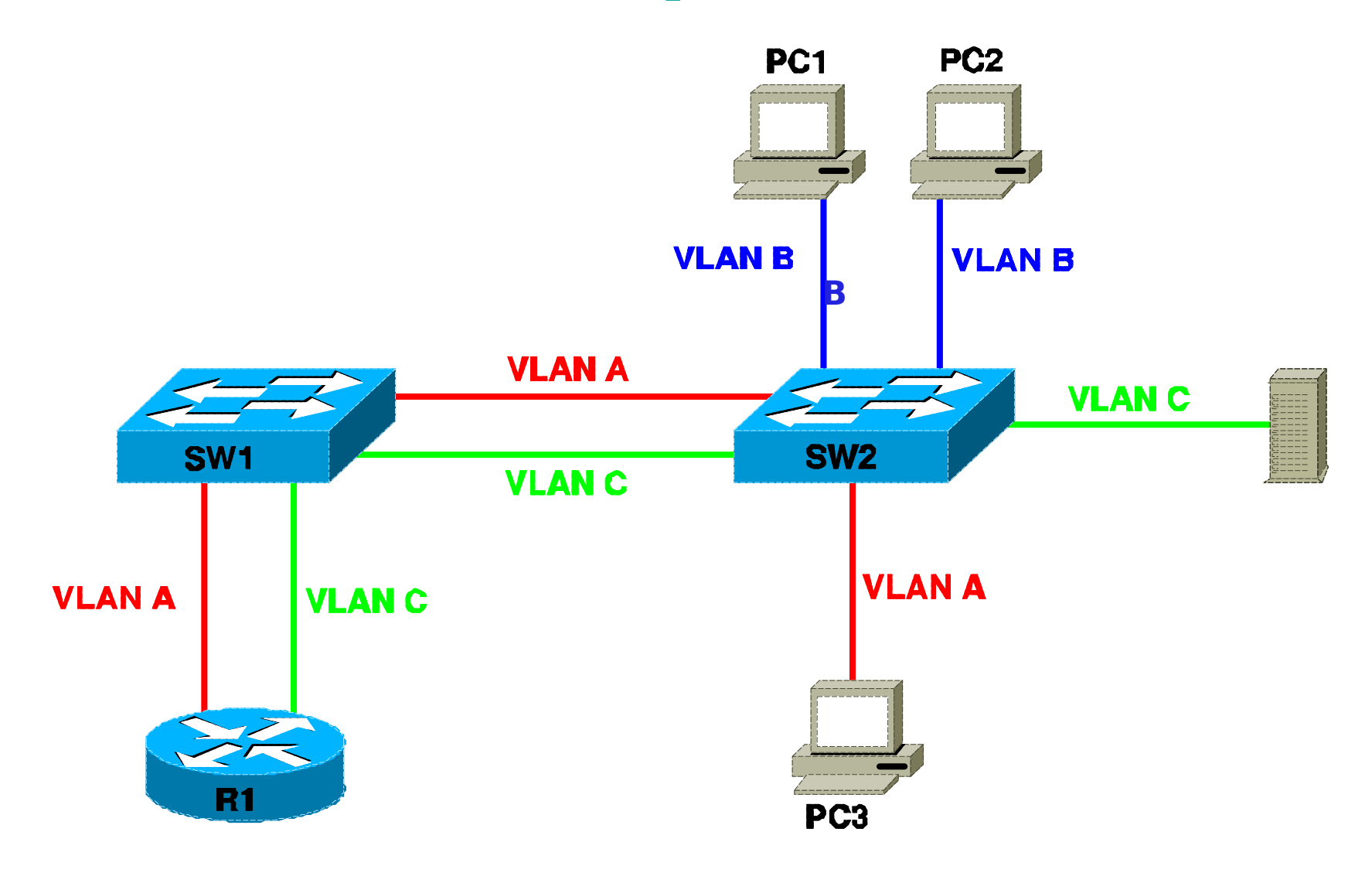

### **VLAN topology analysis ex. 2 – L3 equiv. topology**

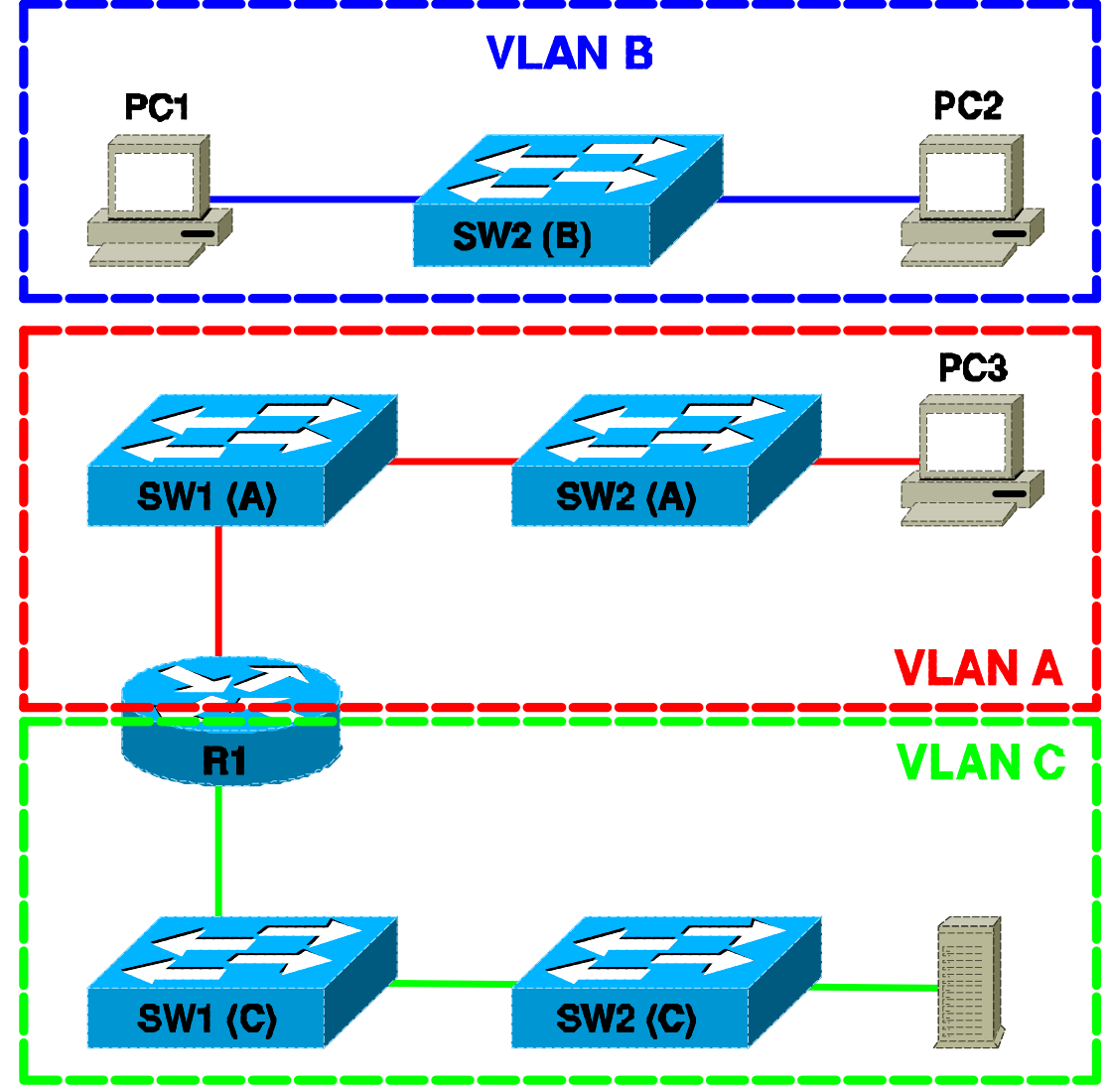

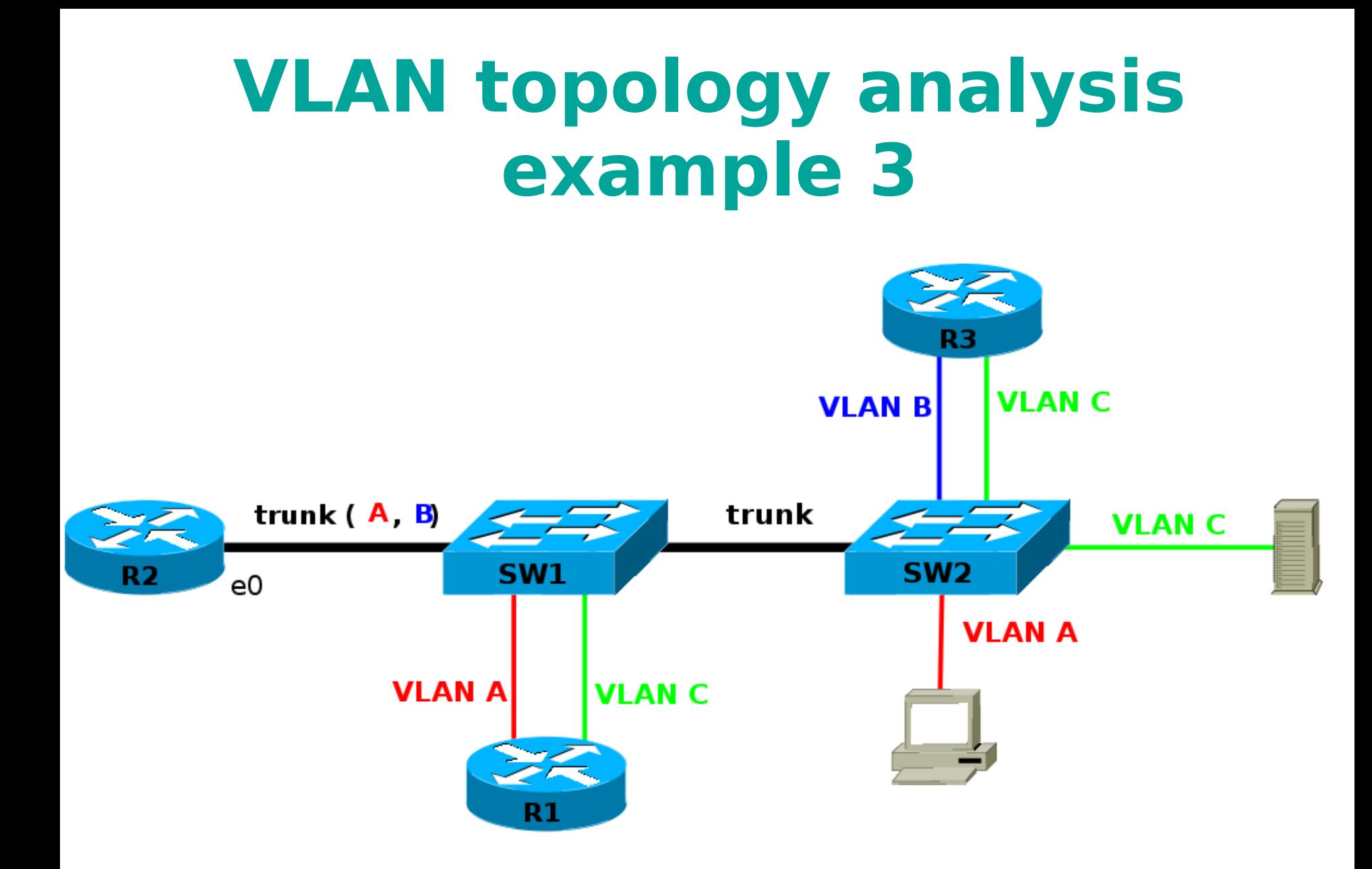

### **VLAN topology analysis ex. 3 – L3 equiv. topology**

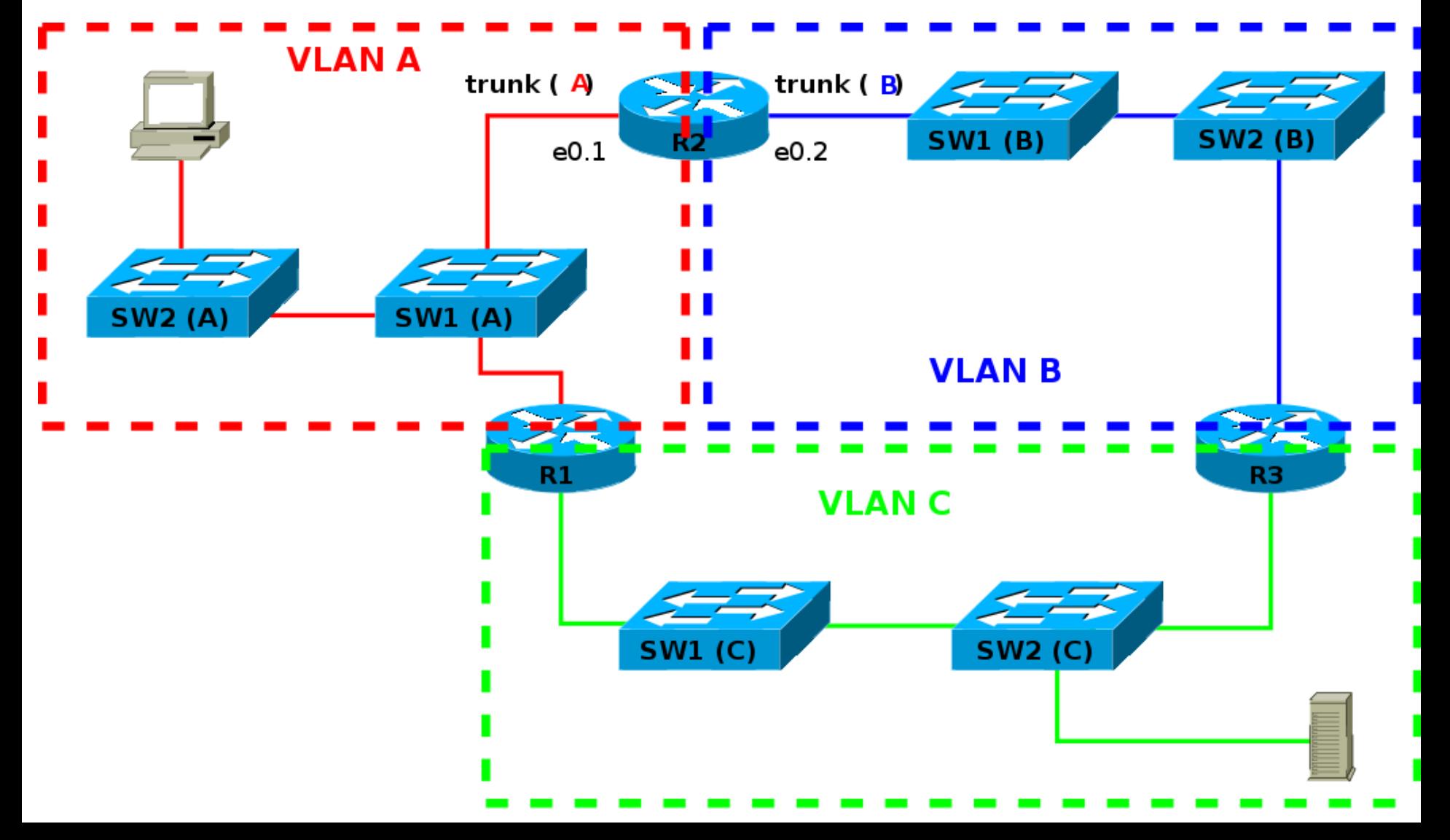

#### **Assignment – POS exam**

**In the picture there is a network scheme which consists** of virtual LANs (VLANs) named as V1, V2 etc. The numbers with slashes stand for port numbers to which the lines are connected (in the form: module/port). Draw equivalent L3 topology of the network (how it appears to 3. layer of OSI model). Switches of equivalent L3 topology representing the ports belonging to VLANX on switch Y from real topology mark as SW Y/X. Draw trunk links dashed. Write down to the picture also the port numbers of switches from the original topology. (it is possible to write just port numbers without prefix '0/', port number of trunk link can appear multiple times for single VLANs). Use predrawed scheme. Ignore unused items/VLANs, sketch in missing ones.

### **Assignment – POS exam**

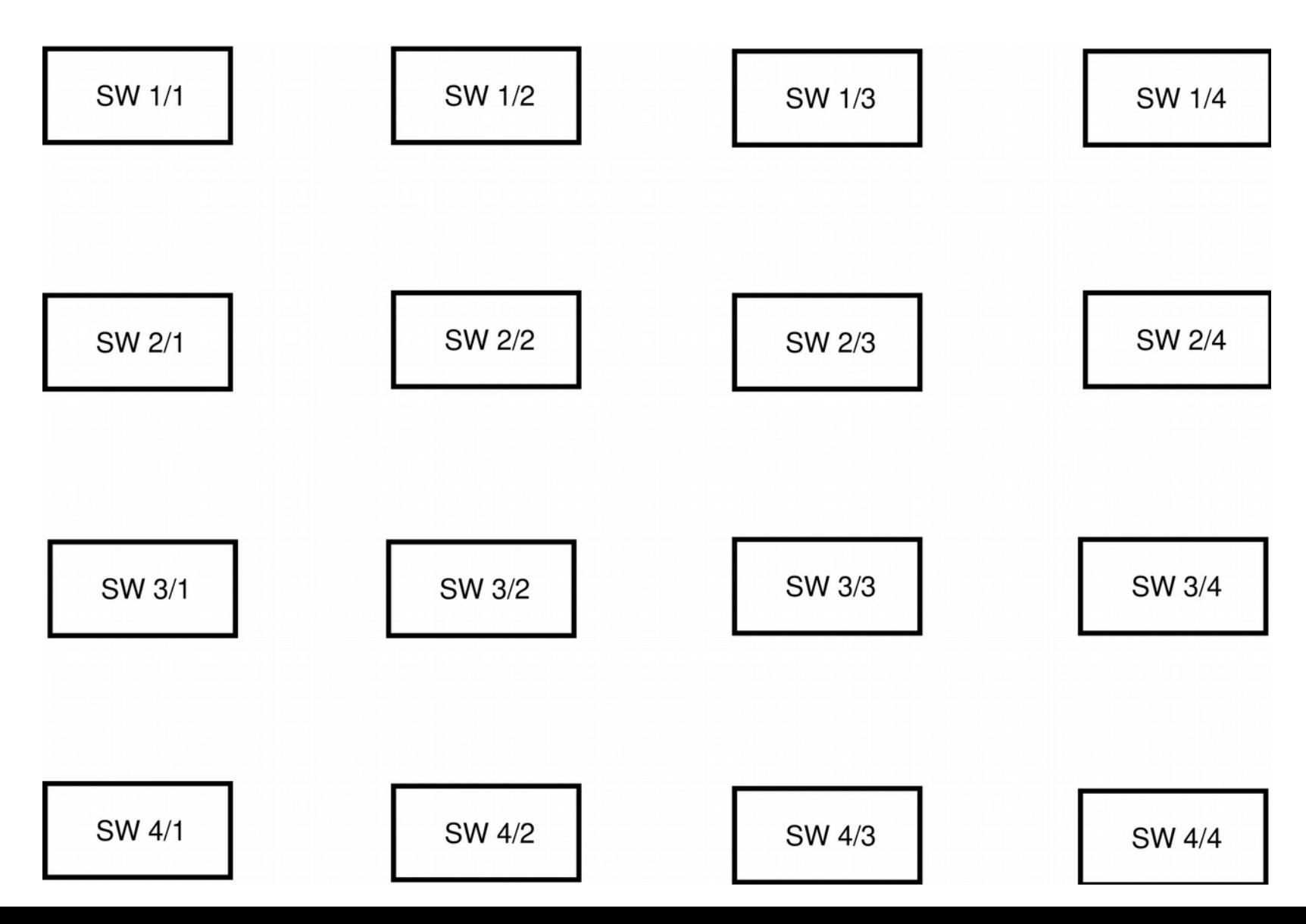

### **Loop occurrence prevention - Spanning Tree**

- 1. Election of tree root based on priority of switches.
	- Root switch no blocked ports
- 2. Tree building (spanning tree), different costs of the lines
- 3. Port with maximum cost in the loop is blocked
- 4. In the case of link failure the tree is being built again. Previously blocked port can be unblocked.

Note: The cost of the links is set by default depending on link speed. And It can be changed.

# **Spanning Tree on Cisco 29x0**

- Changing the priority of the switch (configuration mode)
	- **spanning-tree** vlan 1 **priority** *<p> -* the smaller  $\bf{p}$  is, the higher priority is, don't use  $0 (=$  it must not be a root)
- Spanning Tree port configuration (configuration mode)
	- **interface FastEthernet 0/1**
		- **spanning-tree cost** *<cost>* link cost (>= 10)
		- **spanning-tree port-priority** <p> port priority
- **Spanning Tree information (privileged mode)** 
	- **Show spanning-tree** state of Spanning Tree protocol (without VLANs)

# **Task – Configurating Spanning Tree**

- Interconnect four switches with non-trunk links to the square.
- **Discover which port is blocked** • Draw the topology
- By configuring STP parameters make sure that the port specified by the teacher will be blocked instead of actually blocked port.
- By configuring STP parameters make sure that the switch specified by the teacher will become the root

### **VLANs and Cisco 29x0**

VLAN names database (configuration mode)

- **vtp mode transparent** own VLAN names on switch
- **vlan** *<number>*

**name** *<name>* – naming VLAN

**Assigning port to VLAN (configuration mode)** 

- **interface fastethernet0/1**
	- $\bullet$  **switchport mode access**
	- **switchport access vlan** <*number>* port in VLAN
- **•Trunk port setting (configuration mode)** 
	- **interface fastethernet0/4** 
		- **switchport mode trunk** trunk port activation
		- **switchport trunk allowed vlan {add | except | none | remove} vlan-list**  Defining allowed VLANs (vlan-list) on trunk link

### **VLANs and Cisco 29x0**

List of existing VLANs (privileged mode)

**show vlan** [**id** *<number>*]

**Printing the configuration of specific interface** 

- $\bullet$  **show running-config interface fastethernet0/1**
- **show interfaces fastethernet0/1 switchport**

Deleting VLANs (at the end of the seminar)

- **no vlan** <number> deleting one VLAN (config mode)
- **delete vlan.dat** deleting VLAN database (privileged mode)
- **Troubleshooting the encapsulation mode of a** trunk (routing switch Cisco 3560, interface configuration)
	- **switchport trunk encapsulation dot1q**